# Snitflade dokumentation – eLog

#### 31-03-2023

Dette dokument beskriver interfacet til FST eLog, på både client og serversiden, til kommunikation via Iridium netværket.

#### **Kolofon**

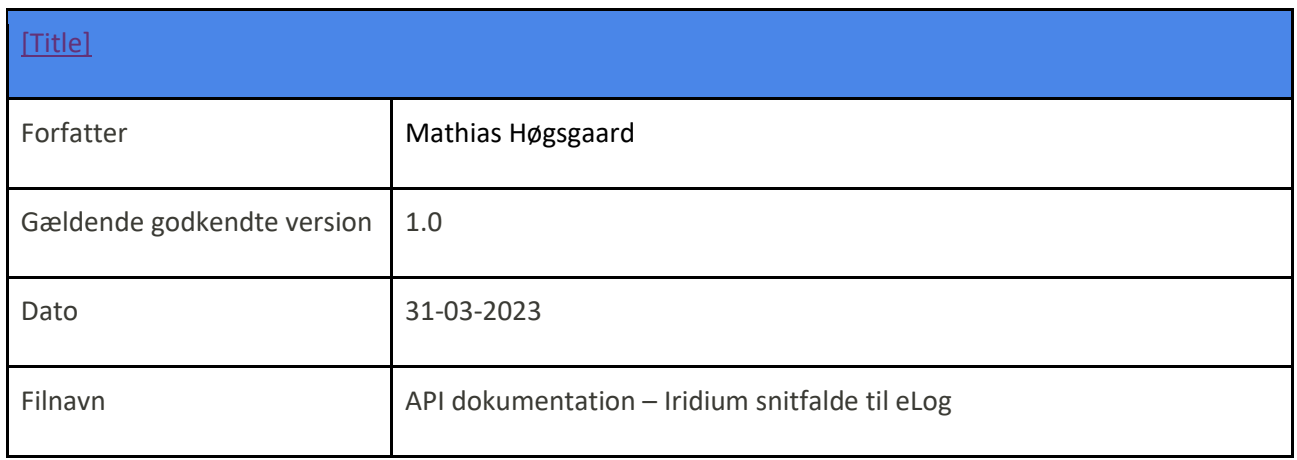

## **Revisionshistorik**

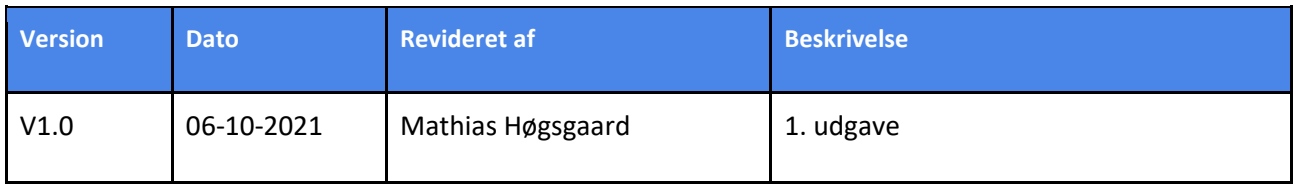

# Klientside

Kommunikationen mellem eLog klienten (herefter omtalt som klienten) og Iridium transceiveren, foregår via en driver udviklet af transceiver leverandøren.

Kommunikationen mellem transceiver driveren (herefter omtalt som driveren) og klienten foregår via en delt mappe struktur, som beskrevet i det følgende.

Klienten opretter mapperne lokalt når den installeres.

Det forventes efterfølgende, at driveren selv opretter de gældende mapper, hvis de ikke allerede eksisterer, og at de overholder følgende struktur i den blå kasse:

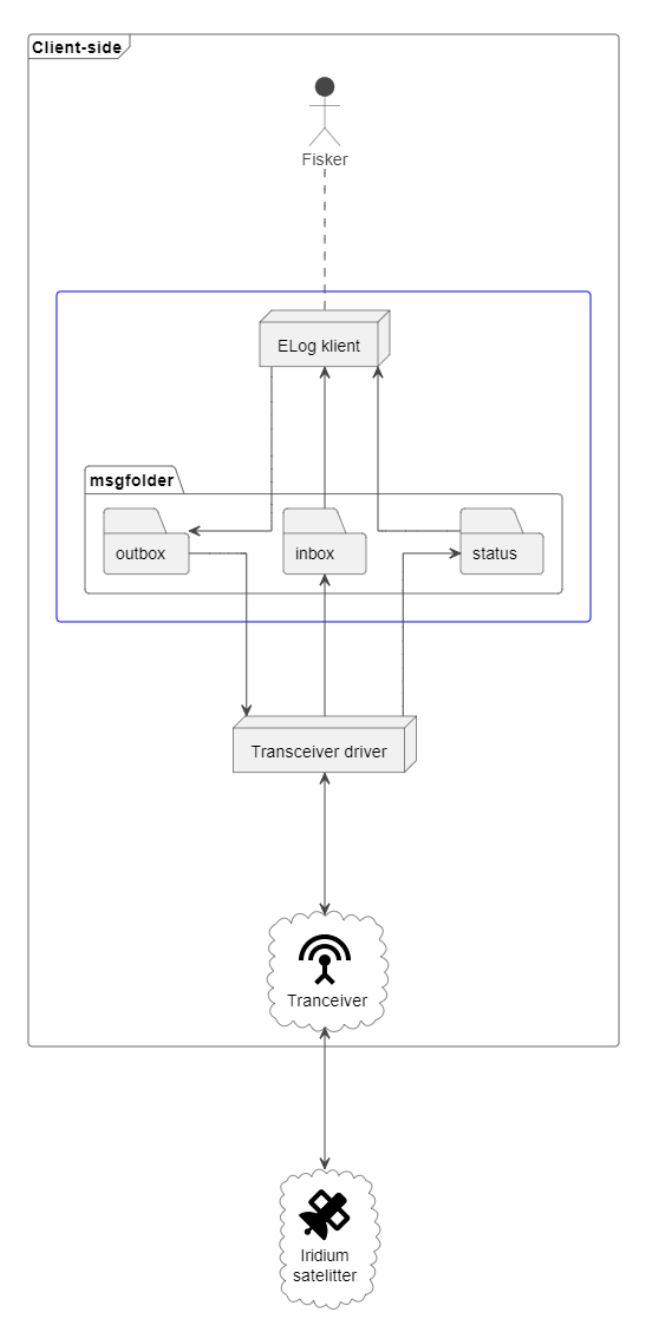

Figur 1- Diagrammet vise det samlede system på klientsiden; den blå kasse viser den delte mappestruktur.

Mappestruktur oprettes fra: C:\eLog

## File extensions

Mapperne Inbox og Outbox benyttes til at hente og aflevere filer mellem klienten og driveren.

#### **Outbox**

Klienten lægger filer (logbøger) til transmission i Outbox-mappen med et navn i følgende format: <name>YYYYMMDDhhmmssnnnn.msg

- YYYYMMDD = dato (YYYY=År fx. 2021, MM=Måned fx. 12 og DD=Dag fx. 25)
- hhmmss = Tidspunkt (hh=Time i 24-timers format, mm=Minutter, ss=Sekunder)
- nnnn = løbenummer (gør filnavnet unikt indenfor et tidspunkt)

Filen indeholder binær data, der skal transmitteres til eLog serveren. Alle bytes fra filen transmitteres (der er ikke metadata eller et defineret format af indholdet ).

Klienten opretter i første omgang filen med extension '.tmp', der indikerer, at filen er under oprettelse og ikke er klar til afsendelse. Først når klienten har skrevet filen færdig og den er klar til transmission, ændres extension til '.msg' hvorefter driveren overtager ansvaret for filen.

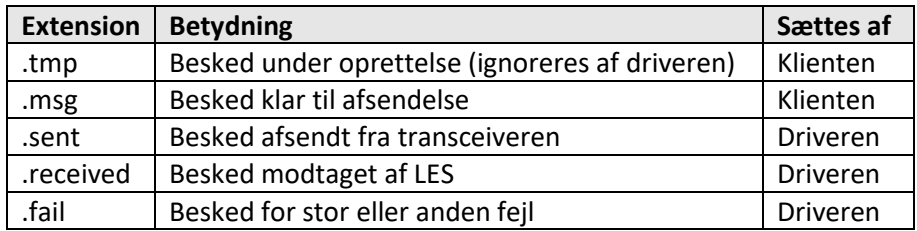

Når en fil er markeret med extension '.received', læses den af klienten, hvorefter klienten har ansvar for at slette filen fra Outbox.

Klienten sikrer, at filer, der lægges i Outbox, maksimalt fylder 32kB. Det forventes som ekstra sikkerhed, at **driveren** ikke sender filer, der fylder mere end 32kB.

#### Inbox

Driveren læser løbende beskeder fra transceiveren og lægger dem i Inbox. Mens den skriver filen markeres denne med extension '.tmp'. Når beskeden er klar til klienten, ændres filens extension til '.msg'.

Når den er læst og behandlet af klienten, har klienten ansvaret for at slette filen fra Inbox.

#### **Status**

Mappen Status indeholder som minimum en enkelt fil ved navn 'status.txt'. Driveren opdaterer filen hvert 10. sekund, hvor der tilføjes en ny linje i bunden. Hver linje er et enkeltstående JSON objekt og indeholder minimum følgende nøgler:

- ts: timestamp for målingen
- gps: et nyt JSON objekt med GPS position angivet som lattitude og longitude, hvor værdierne er angivet i de to nøgler: 'lat' og 'lon'.
- sig: signalstyrken med værdier fra 0-5, der aflæses fra transceiveren.

Her ses et eksempel på en linje i filen status.txt

```
{
    "ts":"2021-09-13T09:45:01Z",
    "gps":{
       "lat":"55.66",
       "lon":"12.53"
    },
    "sig":"5"
}
```
I tilfælde af en ukendt position tildeles nøglerne 'lat ' og 'lon ', med værdien 'null'. Timestamp og signal tildeles altid.

Hvis driveren ikke kan kommunikere med transceiveren opdateres status.txt ikke.

Det forventes, at driveren sikrer, at filen aldrig indeholder mere end 5000 linjer.

Overstiger status.txt 5000 linjer, omdøbes den til <timestamp>statusbackup.txt og en ny status.txt oprettes med minimum 1 linje. (status.txt må aldrig være tom).

Der må i alt ligge 10 filer i status mappen (en aktuel status.txt og 9 backup). Det forventes at driveren holder antallet af filer på 10 ved at slette den ældste backup efter en ny er oprettet.

## Serverside

Alle ind og udgående beskeder til og fra eLogServeren foregår via Polaris' gateway.

Gatewayen samler beskeder fra forskellige kanaler, og gør dem tilgængelig for eLogServeren, samt distribuerer beskeder tilbage til fartøjerne via rette kanal.

Dokumentation og integration med Polaris' gateway aftales med Polaris.

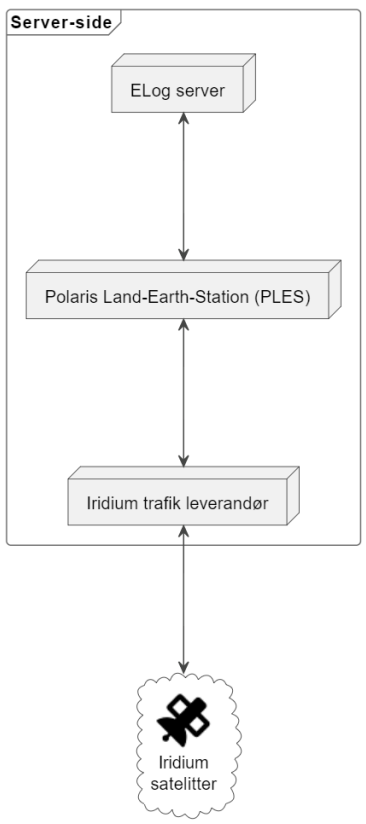

Figur 2- Diagrammet vise det samlede system på serversiden; den noden 'Iridium trafik leverandør' betegner leverandørens interne system.

## Samlet overblik

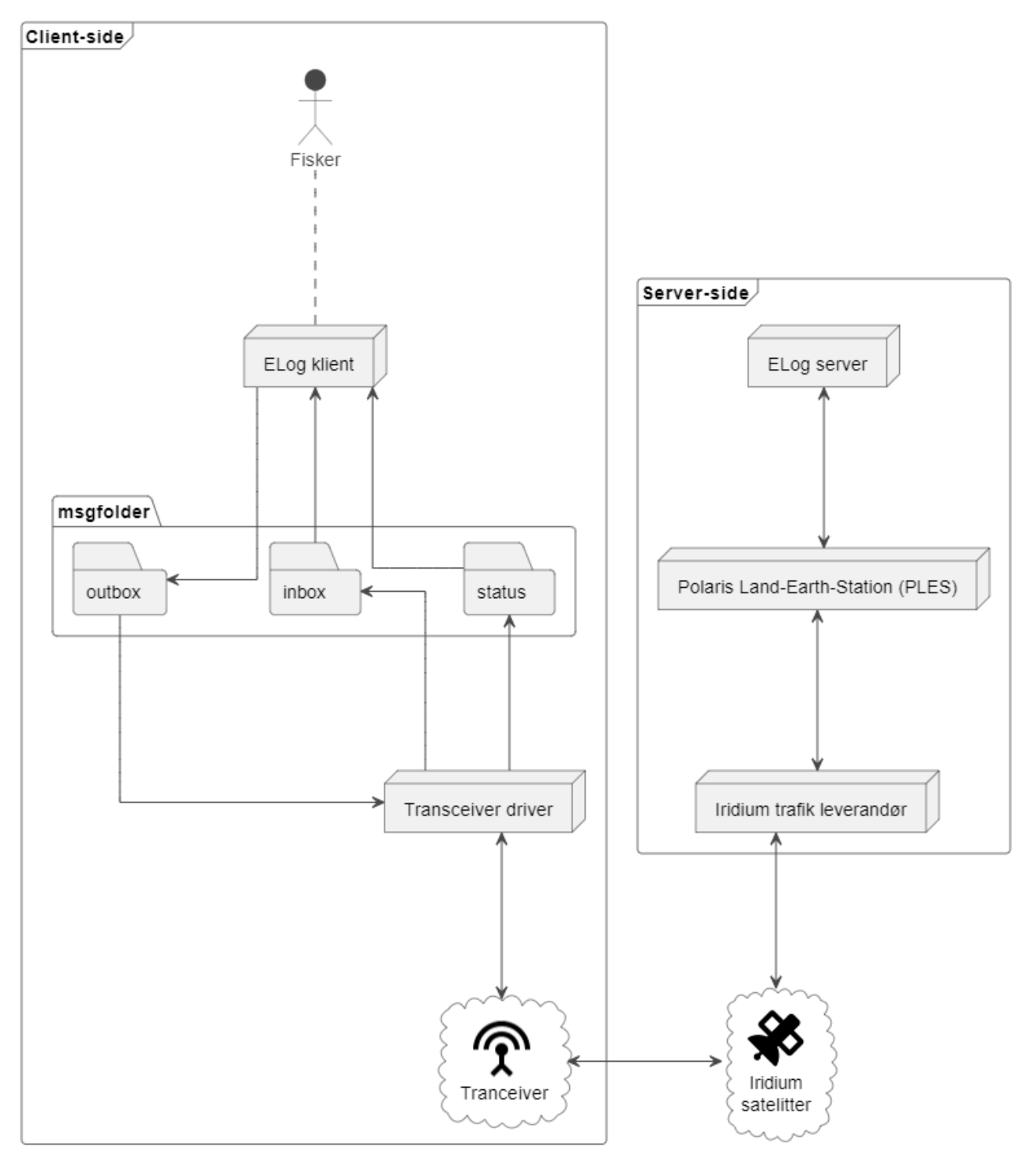

Figur 3- Diagrammet viser det samlede system på både klient og serversiden